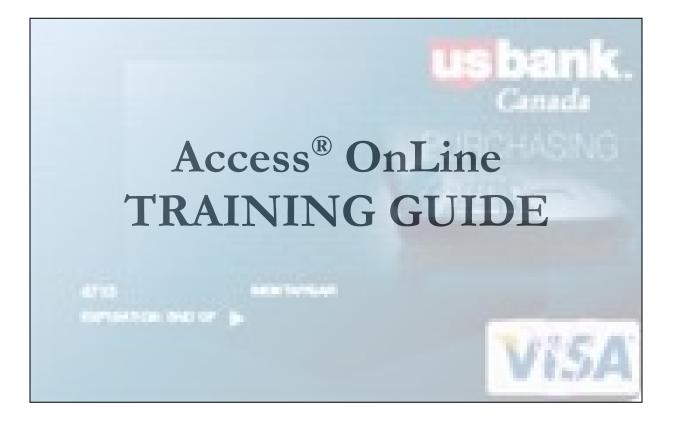

Prepared by: Procurement Services April 2018

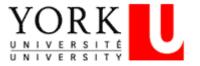

# **Table of Contents**

| Logging on to Access Online                      | 2  |
|--------------------------------------------------|----|
| Menus Available for Cardholders                  | 3  |
| 1. Transaction Management:                       | 3  |
| 2. My Personal Information:                      | 3  |
| Transaction Management                           | 4  |
| Reallocation Worksheet                           | 9  |
| Accounting Code – Segment Name                   | 10 |
| Account                                          | 10 |
| Fund and Cost Centre                             | 11 |
| Activity, Time, Location                         | 12 |
| Change Review Status                             | 13 |
| Printing Transaction Summary (Monthly Statement) | 14 |
| Additional Information                           | 15 |
| Transaction Dispute                              | 15 |
| Reporting                                        | 16 |
| Forgot your password                             | 24 |
| Help – General Inquiries                         | 24 |

# Logging on to Access Online

The Access Online website is: https://access.usbank.com

Licensing Agreement - When you log in to Access Online for the very first time only, you will be asked to accept the Licensing Agreement. Procurement Services has reviewed the agreement on behalf of the University. Cardholders are required to accept in order to access the system.

| U.S. Bank Access    |                                                                                     | Our Payment Pr |
|---------------------|-------------------------------------------------------------------------------------|----------------|
| Contact Us<br>Login | Welcome to Access Online!<br>Please enter the information below and login to begin. |                |
|                     | Organization Short Name:                                                            |                |
|                     | Password:                                                                           |                |
|                     | Login<br>Forgot your password?<br>Register Online                                   |                |
|                     | Website/Browser Requirements                                                        |                |

All login fields are mandatory and NOT case-sensitive.

### 1. Enter Organization Short Name: yorku or YORKU (Diagram 1)

### 2. Enter your personal User ID:

User ID: Minimum seven (7) characters in length, maximum 20 characters. User ID will be provided by the PCard Manager at the mandatory training session.

Diagram 1

Only one (1) User ID is required regardless of the number of cards issued to an individual cardholder.

#### 3. Enter Password:

Password: Must be at least eight (8) characters in length with at least one (1) alpha and one (1) numeric. Temporary password will be provided by the PCard Manager at the mandatory training session.

When you log onto Access Online for the first time, you will be asked to change your password. Your password will <u>expire every 60 days</u>. You cannot reuse a password for 12 months.

# Menus Available for Cardholders

| U.S. Bank Access®                                 | Online                                                                                                    | York University<br>Our Payment Products Logout              |
|---------------------------------------------------|----------------------------------------------------------------------------------------------------|-------------------------------------------------------------|
| <b>us</b> bank.                                   | Message(s) from Access Online                                                                                                    | Language Selection:                                         |
| Transaction Management<br>My Personal Information | As a result of our continuing commitment to process improvement, a scheduled Access Online update will<br>cause the system to be unavailable. The ability to log in will be restricted from Saturday, February 12 at 9:00<br>a.m. CT through Sunday, February 13 at Noon CT. We apologize for any inconvenience this may cause.                                                                                   | American English Y<br>Account Activity<br>Select an Account |
| Home<br>Contact Us                                | En raison de notre engagement permanent d'assurer l'amélioration des processus, le système d'Access<br>Online ne sera pas disponible à la suite d'une mise à jour planifiée. Il sera donc impossible d'ouvrir une<br>session sur Access Online à partir de 9 h 00 (HNC), le samedi 12 février, jusqu'à midi (HNC), le dimanche 13<br>février. Nous sommes désolés pour les dérangements que ceci pourrait causer. | Purchasing Card<br>                                         |
|                                                   | ***************************************                                                                                                    |                                                             |

Diagram 2

There are two (2) menus available for a Cardholder

- 1. *Transaction Management:* Allows you to view, review, allocate/reallocate and add comments to transaction information.
- 2. My Personal Information: Allows you to do the following:
   Password Change your system password and create or modify an authentication response that will be used when resetting a password

Contact Information - Cardholders are NOT to modify/add any information

Account Access - Cardholders are NOT to modify/add any information

**Managing Accounting Code Favourites** - Add favourites, enable favourites to be selected when reallocating and managing allocations, and delete existing favourites

- Cardholders have the option of getting to their Card Account Summary detail two (2) ways as the arrows in Diagram 2 indicated.
- Cardholders that manage multiple cards can select the Card Account Summary they want to view by selecting an account from the "Account Activity Select an Account" (Diagram 3)

| U.S. Bank Access®                                                       | Online                                                                                                    | York Univer                                                                                             | sity  |
|-------------------------------------------------------------------------|----------------------------------------------------------------------------------------------------|----------------------------------------------------------------------------------------------------|-------|
|                                                                         |                                                                                                    | Our Payment Products Lo                                                                                 | ogout |
| Transaction Management<br>My Personal Information<br>Home<br>Contact Us | Message(s) from Access Online<br>As a result of our continuing commitment to process improvement, a scheduled Access Online update will<br>cause the system to be unavailable. The ability to log in will be restricted from Saturday, February 12 at 9:00<br>a.m. CT through Sunday, February 13 at Noon CT. We apologize for any inconvenience this may cause.<br>En raison de notre engagement permanent d'assurer l'amélioration des processus, le système d'Access<br>Online ne sera pas disponible à la suite d'une mise à jour planifiée. Il sera donc impossible d'ouvrir une<br>session sur Access Online à patif de 9 h 00 (HNC), le samedi 12 février, jusqu'à midi (HNC), le dimanche 13<br>février. Nous sommes désolés pour les dérangements que ceci pourrait causer. | Language Selection:<br>American English<br>Account Activity<br>Select an Account<br>Purchasing Card<br> |       |
|                                                                         |                                                                                                    | Diagra                                                                                                  | am 3  |

## **Transaction Management**

To reconcile the monthly transactions, Cardholders are to select the **Transaction Management** menu then the **Transaction List** (Diagram 4) or the Card link from the Account Activity – Select an Account box (Diagram 3).

| U.S. Bank Access®                                                                                                    | Online                                                                                                    |
|----------------------------------------------------------------------------------------------------|----------------------------------------------------------------------------------------------------|
| Transaction Management<br>• Transaction List<br>Account Information<br>Reporting<br>My Personal Information<br>Home<br>Contact Us | Transaction Management Transaction List View, review, allocate/reallocate and add comments to transaction information. View Previous Cycle Presents the Transaction list for the previous cycle. |
| All of us serving your                                                                                                    | -                                                                                                    |

Diagram 4

If you reconcile a number of cardholder statements, when you select Transaction List you will be taken to the Transaction Management Screen to Select an Account (Diagram 5). Only one account can be reconciled at any given time.

| Transaction Management  | Select an Account                                                                                                    |  |
|-------------------------|----------------------------------------------------------------------------------------------------|--|
| By Personal Information | Please select an account.<br>Records 1 - 4 of 4                                                                                                    |  |
| Home<br>Contact Us      | Product Name         Account Number         Account Name           Purchasing Card         4715150001175000         TARK Schwaddi           Purchasing Card         47151110001170010         TARK Schwaddi           Purchasing Card         471511000110000         TARK Schwaddi           Purchasing Card         47151000150000         TARK Schwaddi           Purchasing Card         47151000150000         TARK Schwaddi           Purchasing Card         47151000150000         TARK Schwaddi           Purchasing Card         47151000000000         TARK Schwaddi           Purchasing Card         4715100000000000         TARK Schwaddi |  |

Diagram 5

 To start the reconciliation the cardholder is required to select the "Billing Cycle Close Date (i.e. usually the 20-22 of the month) then select "Search". (Diagram 6) This will generate a list of transactions for the current billing cycle. Cardholders may search transactions for the past six (6) months. The cycle dates vary each month depending on weekends. (i.e. If the 20<sup>th</sup> falls on the weekend or a stat holiday, the statement will be posted on the following Tuesday.) The "Billing Cycle Close Date" dropdown box also makes available to the cardholder the following options:

"All" – Generates a transactions list for the past six months including open items.

"**Open**" – Generates a transaction list of items posted since the last cycle (same as what Include Interim items was in Access Direct)

| Transact<br>Card Account              |                            |                        | ement<br>Transaction List |                    |               |
|---------------------------------------|----------------------------|------------------------|---------------------------|--------------------|---------------|
| Client Relationst<br>Card Account No. | hip: York U<br>umber: **** | niversity<br>3106.     | NTSERVINGE VRIENNE        |                    | Swite         |
| » Trans List                          |                            |                        |                           |                    |               |
| [-] Card Acc                          | ount Su                    | Immary                 |                           |                    |               |
| Account Numbe                         | r.                         |                        | O3106                     |                    |               |
| Account Name:                         |                            |                        | ANTHONY                   | DADDARIG           |               |
| Billing Cycle Clo                     | /00 D'010. j               | Open                   | Search Prin               | Account Activity   |               |
| Open Account                          |                            | All<br>Open            |                           |                    |               |
|                                       |                            | 12/10/2010             |                           |                    |               |
| [+] Search C                          |                            | 11/22/2010             |                           |                    | Return to top |
|                                       |                            | 09/20/2010             |                           |                    |               |
| [-] Transact                          |                            |                        |                           |                    | Return to top |
|                                       |                            | 07/20/2010             | 0                         |                    |               |
| Records 1 - 13 of 1                   | _                          |                        |                           |                    |               |
| Check All Shown                       | Uncheck A                  | UI Shown               |                           |                    |               |
| Select Status                         |                            | <u>Posting</u><br>Date | <u>Merchant</u>           | City/State         | Amount        |
|                                       | 01/11                      | 01/12                  | INVITROGEN*7387083        | 800-263-6236       | , ON \$246.44 |
|                                       | 01/10                      | 01/12                  | FISHER SCIENTIFIC         | NEPEAN, ON         | \$565.79      |
|                                       | 01/10                      | 01/12                  | WWR INTERNATIONAL C       | 0 2360 MISSISSAUGA | , ON \$21.21  |

Diagram 6

Cardholders that reconcile more than one account can change the account they want to reconcile by clicking on the "Switch Account" link (Diagram 7) on the Card Account Summary with Transaction List.

| U.S. Bank Access®                                                       | Online                                                                                                    |               | York Un              | iversity |
|-------------------------------------------------------------------------|----------------------------------------------------------------------------------------------------|---------------|----------------------|----------|
|                                                                         |                                                                                                    |               | Our Payment Products | Logout   |
| Transaction Management<br>• Transaction List<br>My Personal Information | Transaction Management<br>Card Account Summary with Transaction List<br>Card Account Number: ************************************ |               | Switch Accounts      | •        |
| Home<br>Contact Us                                                      | [-] Card Account Summary         Account Number:                                                                                  |               |                      |          |
|                                                                         | [+] Search Criteria                                                                                                    | Return to top |                      |          |
|                                                                         | [-] Transaction List                                                                                                    | Return to top |                      |          |

| Dia | oram | 7 |
|-----|------|---|
| Diu | grum | 1 |

 To allocate an individual transaction, click in checkbox adjacent to the transaction and then select the Reallocate icon at the bottom of the list. (Diagram 8)

| Select | Status Trans | <u>Posting</u> | Merchant                  | City/State       | Amount                  |
|--------|--------------|----------------|---------------------------|------------------|-------------------------|
| >      | 02/09        | 02/10          | CORPORATE EXPRESS         | BOUCHERVILLE, QC | \$11.9                  |
|        | 02/08        | 02/09          | THE BREW CENTRE           | MARKHAM, ON      | \$80.57                 |
|        | 02/05        | 02/07          | CORPORATE EXPRESS         | BOUCHERVILLE, QC | \$159.56                |
|        | 02/04        | 02/07          | PATRICK CASSEDY & ASSOC I | TORONTO, ON      | \$078.59                |
|        | 02/04        | 02/07          | PATRICK CASSEDY & ASSOC I | TORONTO, ON      | \$1,013.61              |
|        | 02/04        | 02/07          | PITNEY BOWES              | MISSISSAUGA, ON  | 898.31                  |
|        | 02/02        | 02/03          | THE BREW CENTRE           | MARKHAM, ON      | \$199.43                |
|        | 01/31        | 02/02          | HIGHER EDUCATION USER GRO | 480-8305311, AZ  | 91,279,81               |
|        | 02/01        | 02/02          | THE BREW CENTRE           | MARKHAM, ON      | \$45.43                 |
|        | 01/27        | 01/28          | CANON CANADA INC BSD      | MISSISSAUGA, ON  | 8917.7                  |
|        | 01/26        | 01/27          | CORPORATE EXPRESS         | BOUCHERVILLE, QC | \$20.5                  |
|        | 01/25        | 01/26          | CORPORATE EXPRESS         | BOUCHERVILLE, QC | 8208.30                 |
|        | 01/21        | 01/24          | PUROLATOR 410990677       | MISSISSAUGA, ON  | \$6.7                   |
|        | 01/20        | 01/24          | BERNARD CAIRNS LIMITED    | SCARBOROUGH, ON  | 334.5                   |
|        | 01/21        | 01/24          | PATRICK CASSEDY & ASSOC I | TORONTO, ON      | <mark>81,170.</mark> 60 |

 To allocate more than one transaction, click the checkboxes adjacent to the transaction and select the Reallocate button at the bottom of the list. (Diagram 9)

| Card Account                                                                                      | nship: York Uni<br>t Number:                                                                         | iversity<br>3106           | anther where                |                              |                                      | h Relations<br>Switch Acco |
|---------------------------------------------------------------------------------------------------|----------------------------------------------------------------------------------------------------|----------------------------|-----------------------------|------------------------------|--------------------------------------|----------------------------|
| » Trans List                                                                                      |                                                                                                    |                            |                             |                              |                                      |                            |
| [-] Card A                                                                                        | ccount Sur                                                                                           | nmary                      |                             |                              |                                      |                            |
| Account Num<br>Account Nam<br>Billing Cycle                                                       | e:<br>Close Date: 1                                                                                  |                            |                             | 바건이<br>ount Activity         |                                      |                            |
| <b>O</b> open Acces                                                                               |                                                                                                    |                            |                             |                              |                                      |                            |
| [+] Search                                                                                        |                                                                                                    |                            |                             |                              | Return to top                        |                            |
|                                                                                                   | n Criteria                                                                                           |                            |                             |                              | Return to top                        |                            |
| [+] Search<br>[-] Transa<br>Records 1 - 25 -<br>Page: 1   2<br>Check All Show                     | n Criteria<br>Action List<br>of 27<br>m   Uncheck All                                                |                            | Hazabard                    | CituState                    | <u>Return to top</u>                 |                            |
| [+] Search<br>[-] Transa<br>Records 1 - 25 o<br>Page: 1   2<br>Check All Show<br>Select Sta       | n Criteria<br>Inction List<br>of 27<br>m   <u>Uncheck All</u><br>Itus <u>Trans</u>                   | I Shown<br>Posting<br>Date | Merchant                    | <u>City/State</u>            |                                      | Net                        |
| (+) Search<br>(-) Transa<br>Records 1 - 25 -<br>Page: 1   2<br>Check All Show<br>Select Sta       | n Criteria<br>action List<br>of 27<br>a   <u>Uncheck All</u><br>tus <u>Trans</u><br>Date             | Posting                    | Merchant<br>ROBOT SHOP INC. | City/State<br>BOISBRIAND, QC | <u>Return to top</u>                 | Net                        |
| [+] Search<br>[-] Transa<br>Records 1 - 25 (Page: 1   2<br>Check All Show<br>Select Sta           | n Criteria<br>Inction List<br>of 27<br>In   <u>Uncheck All</u><br>Itus <u>Trans</u><br>Date<br>12/08 | Posting<br>Date            |                             |                              | Return to top                        | Net                        |
| [+] Search<br>[-] Transa<br>Records 1 - 25 o<br>Page: 1   2.<br>Check All Show<br>Select Sta<br>@ | n Criteria<br>action List<br>of 27<br>an   Uncheck All<br>tus<br>Date<br>12/08<br>12/08              | Posting<br>Date<br>12/10   | ROBOT SHOP INC.             | BOISBRIAND, QC               | Return to top<br>Armount<br>\$986.49 | Net                        |

Diagram 9

4. To allocate ALL transactions at one time, <u>Check all Shown.</u> (Diagram 10) By

selecting the "Check All Shown" and select Reallocate this allows the cardholder to work on all of the transactions on one page and apply each transaction to a different account.

| [-] Trans                                                                                                    | action List                    |                 |                           |                  | Return |
|----------------------------------------------------------------------------------------------------|--------------------------------|-----------------|---------------------------|------------------|--------|
| Records 1 - 18                                                                                                    |                                |                 |                           |                  |        |
|                                                                                                    | own   Uncheck Al               |                 |                           |                  |        |
| Select S                                                                                                    | tatus <u>Trans</u><br>B D Date | Posting<br>Date | Merchant                  | City/State       | Amo    |
| <b>&gt;</b>                                                                                                    | 02/09                          | 02/10           | CORPORATE EXPRESS         | BOUCHERVILLE, QC | 81     |
| <b>~</b>                                                                                                    | 02/08                          | 02/09           | THE BREW CENTRE           | MARKHAM, ON      | 20     |
| <b>~</b>                                                                                                    | 02/05                          | 02/07           | CORPORATE EXPRESS         | BOUCHERVILLE, QC | \$15   |
| <b>~</b>                                                                                                    | 02/04                          | 02/07           | PATRICK CASSEDY & ASSOC I | TORONTO, ON      | 443    |
| <b>~</b>                                                                                                    | 02/04                          | 02/07           | PATRICK CASSEDY & ASSOC I | TORONTO, ON      | \$1,01 |
|                                                                                                    | 02/04                          | 02/07           | PITNEY BOWES              | MISSISSAUGA, ON  | 255    |
| ~                                                                                                    | 02/02                          | 02/03           | THE BREW CENTRE           | MARKHAM, ON      | \$716  |
|                                                                                                    | 01/31                          | 02/02           | HIGHER EDUCATION USER GRO | 480-8305311, AZ  | \$1,23 |
| <b>~</b>                                                                                                    | 02/01                          | 02/02           | THE BREW CENTRE           | MARKHAM, ON      | 254    |
| <b>~</b>                                                                                                    | 01/27                          | 01/28           | CANON CANADA INC BSD      | MISSISSAUGA, ON  | 32     |
| <b>~</b>                                                                                                    | 01/26                          | 01/27           | CORPORATE EXPRESS         | BOUCHERVILLE, QC | 85     |
| <b>~</b>                                                                                                    | 01/25                          | 01/26           | CORPORATE EXPRESS         | BOUCHERVILLE, QC | 522    |
| 1                                                                                                    | 01/21                          | 01/24           | PUROLATOR 410990677       | MISSISSAUGA, ON  | 3      |
| <b>~</b>                                                                                                    |                                |                 |                           |                  |        |
| <ul> <li>Image: Second second sec</li></ul> | 01/20                          | 01/24           | BERNARD CAIRNS LIMITED    | SCARBOROUGH, ON  | - 33   |

Diagram 10

#### Mass Reallocate

By selecting the "Check All Shown" and selecting Mass Reallocate (Diagram 11) this allows the cardholder to work on all of the transactions on one page and apply the <u>SAME</u> account to <u>ALL</u> the transactions.

|                  | -1-                                                                                                    |                                                                                                    | tail Level options                                                                                                    |
|------------------|----------------------------------------------------------------------------------------------------|----------------------------------------------------------------------------------------------------|----------------------------------------------------------------------------------------------------|
|                  |                                                                                                    | BRAMPTON, ON                                                                                                    | \$65.82 CR                                                                                                    |
| <u>11/23</u> 11/ | 24 WORKPLACE SYSTEMS                                                                                                    | 603-6223727, NH                                                                                                    | \$413.65                                                                                                    |
| <u>11/22</u> 11/ | 24 WWR INTERNATIONAL CO 2                                                                                                    | 360 MISSISSAUGA, ON                                                                                                    | \$153.16                                                                                                    |
| <u>11/23</u> 11/ | 24 OZ OPTICS                                                                                                    | CARP, ON                                                                                                    | \$2,178.97                                                                                                    |
| 11/24 11/        | 26 CADMUS JOURNAL SERV                                                                                                    | 4108222870, VA                                                                                                    | \$471.58                                                                                                    |
| <u>11/24</u> 11/ | 26 THE STEVENS COMPANY                                                                                                    | BRAMPTON, ON                                                                                                    | \$48.99                                                                                                    |
| 11/26 11/        | 29 FISHER SCIENTIFIC                                                                                                    | NEPEAN, ON                                                                                                    | \$458.16                                                                                                    |
| <u>11/26</u> 11/ | 29 WWW.NEWEGG.COM                                                                                                    | 800-390-1119, ON                                                                                                    | \$265.81                                                                                                    |
|                  | 11/26         11/           11/26         11/           11/26         11/           11/24         11/           11/25         11/           11/24         11/           11/25         11/           11/26         11/           11/23         11/           11/23         11/           11/23         11/           0         Disputed | 11/26         11/29         WWW.NEWEGG.COM           11/26         11/29         FISHER SCIENTIFIC           11/24         11/26         THE STEVENS COMPANY           11/24         11/26         CADMUS JOURNAL SERV           11/23         11/24         OZ OPTICS           11/22         11/24         VWR INTERNATIONAL CO 2           11/23         11/24         WORKPLACE SYSTEMS           11/23         11/24         THE STEVENS COMPANY | 11/26       11/29       FISHER SCIENTIFIC       NEPEAN, ON         11/24       11/26       THE STEVENS COMPANY       BRAMPTON, ON         11/24       11/26       CADMUS JOURNAL SERV       4108222870, VA         11/23       11/24       OZ OPTICS       CARP, ON         11/22       11/24       WWR INTERNATIONAL CO 2360       MISSISSAUGA, ON         11/23       11/24       WORKPLACE SYSTEMS       603-6223727, NH         11/23       11/24       THE STEVENS COMPANY       BRAMPTON, ON         ® Disputed (* Reallocated (*), (*), (*), (*), (*)       Trans Detail Level       Trans Detail Level |

### Reallocation Worksheet

For each posted transaction the following information (Diagram 12) must be completed/verified:

| Allocation Amount:       | Ensure this amount matches the Canadian equivalent of the amount on your receipt.                                                                                                    |
|--------------------------|----------------------------------------------------------------------------------------------------|
| Allocation Comment:      | Briefly describe the nature of the purchase and on whose behalf.                                                                                                    |
| National/Regional Taxes: | Edit the tax amounts to match the amounts on the receipt<br>from the supplier. Taxes are applied based on the Province of<br>the Merchant.<br><i>National Tax: HST Regional Tax: Other non-Ontario</i>                                                                                                    |
| Alloc %:                 | What percent of the charge is going through on this account?<br>If you need to split the transaction, select "Add Alloc" to<br>create another split item. This must be done for each<br>additional split. You must then enter the % you would like<br>charged to each account. <i>Remember the total value of split</i><br><i>allocation lines must add to 100%.</i> |

- A transaction can also be split on a dollar amount, however, amounts and taxes must be calculated manually.
- There is no limit to the number of allocations for an individual transaction.

|                                       |                       | on Managorksheet         | gement                                                     |                 |                                                          |                                  |           |
|---------------------------------------|-----------------------|--------------------------|------------------------------------------------------------|-----------------|----------------------------------------------------------|----------------------------------|-----------|
| Client Rela<br>Card Accor             | tionship:<br>unt Numb | York University<br>er: 3 | 106, ANT NEXT GOD SPIC                                     |                 |                                                          | Switch Relations<br>Switch Acco  |           |
|                                       |                       |                          | ing the accounting informa<br>ccounting codes, click the " |                 | amount to a different c                                  | ost                              |           |
| the save by                           | selectin              |                          | ck the "Save Allocations" b<br>ansaction(s)" checkboxes    |                 |                                                          | ns from                          | / /       |
| * = required                          | d                     |                          |                                                            |                 |                                                          |                                  |           |
| · · · · · · · · · · · · · · · · · · · |                       |                          |                                                            |                 |                                                          |                                  |           |
|                                       | ernove<br>rans        | Trans<br>Date            | Merchant                                                   | National<br>Tax | Regional<br>Tax                                          | Arnount                          | Alloc %   |
|                                       |                       |                          | ROBOT SHOP INC.                                            |                 |                                                          | Amount<br>\$986.49               | Alloc %   |
|                                       | ans                   | Date                     |                                                            | Tax             | Tax                                                      |                                  |           |
|                                       | ans                   | Date                     |                                                            | Tax<br>\$43.70  | Tax<br>\$ 68.82                                          | \$986.49                         | Add Alloc |
|                                       | ans                   | Date                     | ROBOT SHOP INC.                                            | Tax<br>\$43.70  | Tax<br>\$68.82<br>Allocation Amt:                        | \$986.49<br>\$986.49             | Add Alloc |
|                                       | ans                   | Date                     | ROBOT SHOP INC.                                            | Tax<br>\$43.70  | Tax<br>\$68.82<br>Allocation Amt:<br>Net Allocation Amt: | \$986.49<br>\$986.49<br>\$873.97 | Add Alloc |

#### Accounting Code – Segment Name

When splitting transactions the following segments are required fields (Diagram 13):

- 1. Account
- 2. Fund
- 3. Cost Centre
- 4. Activity
- 5. Time
- 6. Location

| Amount   | Alloc %     | Accounting Code - Segn | nent Name (Length) |                |              |           |              |
|----------|-------------|------------------------|--------------------|----------------|--------------|-----------|--------------|
|          |             | ACCOUNT (6)            | FUND (3)           | COSTCENTRE (6) | ACTIVITY (6) | TIME (5)  | LOCATION (5) |
| \$986.49 | Add Alloc   |                        |                    |                |              |           |              |
| 986.49   | or 100.00 % | 301000 * 🔍             | 200 <b>* Q</b>     | 233000 * 🔍     | 000000 * 🔍   | 00000 * 🔍 | 00000 * 🔍    |
| 873.97   |             |                        |                    | ×              | ×            | ×         | ×            |
| 43.70    |             |                        |                    |                |              |           |              |
| 68.82    |             |                        |                    |                |              | $\sim$    |              |
| 0.00     | 0.00 %      |                        |                    |                |              |           |              |
| \$25.19  | Add Alloc   |                        |                    |                |              |           |              |
|          |             |                        |                    |                |              |           | Diagram 13   |

#### Account

Edit the account by entering a new account in the Value field, or, click on the magnifying glass to the right of the field to look up available Accounts. (Diagram 14)

Under *Value*, enter the first few digits of the Account and *Search*. Select the Account you wish to use by clicking on *Select* to the left of the value in the list and it will appear on the Reallocation Worksheet.

| Reallocation                                        | <b>Worksheet</b><br>Valid Value                                                 |                                                    |
|-----------------------------------------------------|---------------------------------------------------------------------------------|----------------------------------------------------|
| Client Relationship: Y                              | ork University                                                                  |                                                    |
| Enter full or partial se<br>click the "Search" butt |                                                                                 | ons, or leave blank to view all valid values. Then |
| Value:<br>Description:<br>Search Type:              | DUNT (6)                                                                        |                                                    |
| Records 1 - 25 of 513                               | om the results list below.<br>7   8   9   10   11   12   13   14   15   16   17 | <u>18   19   20   &gt;&gt;   last</u>              |
| ACCOUNT                                             | Value Description                                                               |                                                    |
| Select 004100                                       | Inventory                                                                       | 1                                                  |
| Select 004110                                       | Inventory - Stores Electric                                                     |                                                    |
| Select 004120                                       | Invtry - Stores Machinery                                                       |                                                    |
| <u>Select</u> 004160                                | Inventory-Science Glass Shop                                                    |                                                    |
| Select 004600                                       | Prepaid Expenses                                                                |                                                    |

If the Account that you require is not listed, please email <u>pcard@yorku.ca</u> for assistance.

### Fund and Cost Centre

Edit the fund or cost centre by entering a new value or click on the magnifying glass to the right of either field to look up the Fund or Cost Centre pairing. (Diagram 15)

Under *Value*, enter the first few digits of the Fund or Cost Centre and *Search*. Select the Fund or Cost Centre you wish to use by clicking on *Select* to the left of the value in the list and they will appear on the Reallocation Worksheet.

|                              |                   | ion Work<br>ect Valid Value |                                          |                                                                                                    |  |
|------------------------------|-------------------|-----------------------------|------------------------------------------|----------------------------------------------------------------------------------------------------|--|
| Client Rel:                  | ationshi          | p: York University          |                                          |                                                                                                    |  |
| selected a                   | t the sa          | ime time. Enter fi          |                                          | erdependent relationship which requires the<br>nt values, segment value descriptions, or le<br>utton. |  |
|                              | F                 | UND (3)                     | COSTO                                    | ENTRE (6)                                                                                             |  |
| Va                           | ilue:             |                             |                                          |                                                                                                    |  |
| Descript                     | - 15              |                             |                                          |                                                                                                    |  |
| Search T                     | L                 |                             | I                                        |                                                                                                    |  |
| Ocarcii I                    |                   | Begins with 💌               | Begin                                    | s with 💌                                                                                              |  |
|                              |                   |                             | L. L. L. L. L. L. L. L. L. L. L. L. L. L |                                                                                                    |  |
| Display 2                    | 25 🔽              | Values per pagi             | e                                        |                                                                                                    |  |
| Selections                   | ulev bile         | ie from the result          | e liet helow                             |                                                                                                    |  |
| UCICCI a Vo                  | anu varu          |                             | a hat below.                             |                                                                                                    |  |
| Records 1 - 2<br>Page: 1   2 |                   |                             | 11   12   13   14   15                   | 16   17   18   19   20   >>   last                                                                    |  |
| 1 890. 1 <u>1 2</u> 1        |                   |                             |                                          |                                                                                                    |  |
|                              | _                 | ment Value                  | _                                        | ment Value Description                                                                                |  |
|                              | <u>UND</u><br>200 | COSTCENTRE<br>360300        | <u>FUND</u><br>Operating Fund            | COSTCENTRE<br>ADMINISTRATION-PDP                                                                      |  |
|                              |                   |                             |                                          |                                                                                                    |  |
|                              | 200               | 360200                      | Operating Fund                           | LLM                                                                                                   |  |
|                              | 200               | 000001                      | Operating Fund                           | GIVPS-Stac-Fines/Adj/Accounts                                                                         |  |
|                              | 200               | 360100                      | Operating Fund                           | CLE                                                                                                   |  |
|                              | 200<br>200        | 360040<br>360010            | Operating Fund<br>Operating Fund         | Clinical Legal Educ.<br>Institute Events & Projects                                                   |  |

### Activity, Time, Location

| ounting Code - Segm<br>ACCOUNT (6) | FUND (3)       | COSTCENTRE (6) | ACTIVITY (6) | TIME (5)  | LOCATION (5) | Favorite          |
|------------------------------------|----------------|----------------|--------------|-----------|--------------|-------------------|
| 004100 × Q                         | 200 <b>* Q</b> | 360300 * 🔍     | 000000 * 🔍   | 00000 × Q | 00000 * 🔍    | Add as Favorite   |
|                                    |                |                |              |           | <u> </u>     | <b>\</b>          |
| $\sim$                             | $\sim$         | $\mathbf{A}$   | $\setminus$  | $\sim$    | $\sim$       | $\langle \rangle$ |

Follow the same method as for Account. (Diagram 16)

The Account Assignment may be saved "Add as Favourite" if you feel that you'll use often. If you require assistance to set up your top 25 account assignments in your favourites list, please email pcard@yorku.ca for assistance.

| Remov<br>Trans | e Trans<br>Date | Merchant            | National<br>Tax | Regional<br>Tax     | Amount       | Alloc %      |
|----------------|-----------------|---------------------|-----------------|---------------------|--------------|--------------|
|                | 12/08/2010      | ROBOT SHOP INC.     | \$ 43.70        | \$ 68.82            | \$986.49     | Add A        |
|                |                 |                     |                 | Allocation Amt:     | \$<br>986.49 | or 10        |
|                |                 | Allocation Comment: |                 | Net Allocation Amt: | \$<br>873.97 |              |
|                |                 |                     | <u> </u>        | National Tax:       | \$<br>43.70  |              |
|                |                 |                     | <b>v</b>        | Regional Tax:       | \$<br>68.82  |              |
|                |                 |                     |                 | Amount Remaining    | \$<br>0.00   |              |
|                | 12/08/2010      | FISHER SCIENTIFIC   | \$ 2.90         | \$ 0.00             | \$25.19      | <u>Add A</u> |
|                |                 |                     |                 | Allocation Amt:     | \$<br>25.19  | or 1         |
|                |                 | Allocation Comment: |                 | Net Allocation Amt: | \$<br>22.29  |              |
|                |                 |                     | <b></b>         | National Tax:       | \$<br>2.90   |              |
|                |                 |                     | <b>v</b>        | Regional Tax:       | \$<br>0.00   |              |
|                |                 |                     |                 | Amount Remaining    | \$<br>0.00   |              |
| earch          |                 |                     |                 |                     |              |              |
| move Trans     | Save Allo       | ations              |                 |                     |              |              |

Diagram 17

Once you have entered applicable information, click "Save Allocations". (Diagram 17) The reallocated symbol <sup>(A)</sup> will appear on the transaction line. You will then automatically be taken back to the Transaction List.

### Change Review Status

When reconciling all transactions must be reviewed and the status changed to "Reviewed". To change the review status of transactions from blank to reviewed: (Diagram 18)

| Single Transactions:   | Click in the checkbox adjacent to the transaction<br>Select "Change Review Status"                                        |
|------------------------|----------------------------------------------------------------------------------------------------|
| Multiple Transactions: | Click in all checkboxes adjacent to the transactions you wish<br>to allocate at one time<br>Select "Change Review Status" |
| All Transactions:      | To change review status on ALL transactions, click in the<br>"Check All Shown"                                            |

Select "Change Review Status"

| Account Numb<br>Account Name: |           | G               |                 | 06<br>Horn Dadidazio |               |
|-------------------------------|-----------|-----------------|-----------------|----------------------|---------------|
| Billing Cycle CI              | ose Date: | 12/10/2010      | Search          | Print Account Activi | ty            |
| Open Account                  |           |                 |                 |                      |               |
| (+) Search                    | Criteria  |                 |                 |                      |               |
| [-] Transac                   | tion List |                 |                 |                      |               |
| Records 1 - 1 of 1            |           |                 |                 |                      |               |
| Check All Shown               | Uncheck A | IlShown         |                 |                      |               |
| Select Statu<br>® 0           |           | Posting<br>Date | <u>Merchant</u> | City/State           | <u>Amount</u> |
|                               | 12/08     |                 | ROBOT SHOP INC  | . BOISBRIAND, QC     | \$986.49      |
| Reviewed 🤅                    | Disputed  | A Realloc       | ated 🕕 💷 Trans  | Detail Level         |               |
| Check All Shown               | Uncheck A | IlShown         |                 |                      |               |
| Records 1 - 1 of 1            |           |                 |                 |                      |               |
| vecords 1 + 1 of 1            |           | allocate        | Change Review   | Status               |               |
| Reallocate                    | Mass Re   |                 |                 |                      |               |
|                               | Mass Re   |                 | ×               | <u> </u>             |               |

"R" will appear in the Status Column which signifies that the transaction has been reviewed. (Diagram 19)

| Records 1 - 1 of 1<br><u>Check All Shown</u>   <u>I</u> | Jncheck All S                                            | <u>Shown</u>  |                 |                   |    |  |  |  |
|---------------------------------------------------------|----------------------------------------------------------|---------------|-----------------|-------------------|----|--|--|--|
| Select Status                                           | <u>Trans</u> <u>Po</u><br>Date <u>Da</u>                 | osting<br>ate | <u>Merchant</u> | <u>City/State</u> | A  |  |  |  |
| ► □ • ®                                                 | <u>12/08</u> 12                                          | 2/10          | ROBOT SHOP INC. | BOISBRIAND, QC    | \$ |  |  |  |
|                                                         | Reviewed Disputed Reallocated II, III Trans Detail Level |               |                 |                   |    |  |  |  |
| Records 1 - 1 of 1                                      | Mass Reall                                               | locate        | Change Review S | tatus             |    |  |  |  |

Diagram 19

- To remove the "R" click in the checkbox and Select "Change Review Status".
- d The status column can be sorted by Reviewed or Disputed.

## Printing Transaction Summary (Monthly Statement)

The transaction summary is printed from the Card Account Summary with Transaction List page. Before printing, ensure that billing cycle close date has the current cycle selected and does not read Open. Selecting the "Print Account Activity" icon will open the view page of the transaction list. From this page select the Print icon to print. (Diagram 20)

| Transactic<br>Card Account                                                                                 |                      |                               | ement<br>Transaction List 🛶                                                                                                    |                  |                                |
|----------------------------------------------------------------------------------------------------|----------------------|-------------------------------|----------------------------------------------------------------------------------------------------|------------------|--------------------------------|
| Client Relationship                                                                                        | p: York Ur           | niversity                     | ANTHENY DAGRAZIE                                                                                                    |                  | Swit                           |
| » Trans List                                                                                               | ioer.                | 3100                          | A NUMBER OF A DESCRIPTION OF A DESCRIPTION OF A DESCRIPTI |                  |                                |
| • The Review s                                                                                             | status ha            | ns been up                    | odated.                                                                                                    | /                |                                |
| [-] Card Acco                                                                                              | unt Su               | mmary                         |                                                                                                    |                  |                                |
| Account Number:<br>Account Name:<br>Billing Cycle Clos<br>Open Account<br>[+] Search Cri<br>[-] Transactio | iteria               |                               | Search Print                                                                                                    | Account Activity | Return to top<br>Return to top |
| Records 1 - 25 of 27<br>Page: 1   2                                                                        |                      |                               |                                                                                                    |                  |                                |
| Check All Shown                                                                                            | Jncheck A            | II Shown                      |                                                                                                    |                  |                                |
| Select Status                                                                                              | <u>Trans</u><br>Date | <u>Posting</u><br><u>Date</u> | <u>Merchant</u>                                                                                                    | City/State       | Amount                         |
|                                                                                                    | 12/08                | 12/10                         | ROBOT SHOP INC.                                                                                                    | BOISBRIAND, QC   | 0000 40                        |
|                                                                                                    | 12/00                | 12/10                         | nobel enter inter                                                                                                    | BOIOBRININD, GO  | \$986.49                       |

- This is the report that you will generate, attached to the front of your Receipts. Sign and forward to your Transaction Approver each month for approval.
- ø \*\*NOTE\*\* You or your Transaction Approver is responsible to hold on to these approved statements for 6 years + the current year in the event an audit is conducted and your Pcard statement is selected for review.

### Additional Information

#### Transaction Dispute

Items charged on your monthly statement that do not accurately reflect the transactions made by the cardholder (i.e. supplier errors such as wrong amount, incorrect account number, multiple postings of the same items etc.) are considered to be disputed items.

Cardholders must identify the disputed items to the US Bank within 2 days of receiving the cardholder statement for investigation.

This can be done by either:

The cardholder can contact US Bank via telephone at 1-800-588-8065. You will 1. require your 16 digit Purchasing Card Number

OR

The cardholder can contact US bank using https://access.usbank.com . Once in 2. Access On-line, select Transaction Management, Transaction List, Search for the cardholder name (if other than yourself), select the transaction date of the disputed transaction and then go to the **Summary** Tab. At the bottom of the Summary Tab there is a **Dispute** button. Select the Dispute button and complete the required information. (Diagram 21)

Summary Tax and Allocations

| Transaction<br>Date:<br>Purchase ID:<br>Total Amount:<br>Memo Post:                                                  | 12/08/2010<br>986.49<br>Yes                                                                               | Reference Informa<br>Billing Cycle:<br>Posting Date:<br>Reference Number:<br>Authorization Number: |
|----------------------------------------------------------------------------------------------------|----------------------------------------------------------------------------------------------------|----------------------------------------------------------------------------------------------------|
| Regional Tax:<br>National Tax:<br>Freight:                                                                           | 68.82<br>43.70                                                                                            | Extract Date(s)<br>Most Recent Standard<br>Financial Extract:<br>General Ledger Extract            |
| Merchant<br>Name:<br>City, State/Province:<br>Transaction Type:<br>MCC Code:<br>MCC Description:<br>Mark as Reviewed | ROBOT SHOP INC.<br>BOISBRIAND, QC<br>SALES DRAFT<br>5945<br>HOBBY, TOY, AND GAME SHO<br>Print Transaction | Payment Extract:<br>Currency<br>Billing Currency:<br>Source Currency:                              |
|                                                                                                    | nly reflects the last dispute filed<br>pre information available in                                       | Sales Draft Requests<br>none                                                                       |

### Reporting

Reporting is only available to Coordinators and Transaction Approvers. To create the Monthly Managers Report: Logon to Access OnLine – Reporting (Step 1) – Flex Data Reporting (Step 2) [Diagram 22]

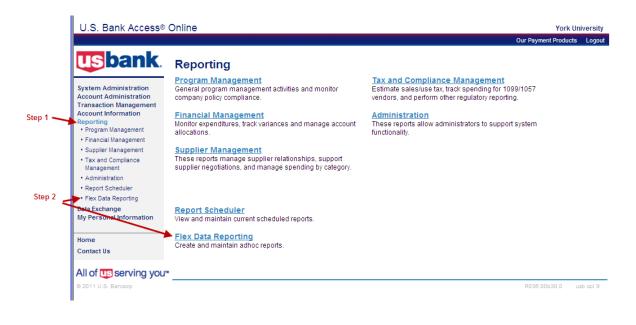

Diagram 22

Select the "Create a New Report" Tab (Step 1) [Diagram 23]

| U.S. Bank Access®                                                                  | Online                               |                                          |                  |               | York Un              | iversity |
|------------------------------------------------------------------------------------|--------------------------------------|------------------------------------------|------------------|---------------|----------------------|----------|
|                                                                                    |                                      |                                          |                  |               | Our Payment Products | Logout   |
| Usbank.                                                                            | Flex Data R<br>Please select a       | Reporting<br>report from the list I      | below.<br>Step 1 |               |                      |          |
| Transaction Management<br>Account Information<br>Reporting<br>• Program Management | List of My Sav<br>Select a saved ter | ed Reports<br>nplate to modify and run a | i report.        |               |                      |          |
| Financial Management                                                               | Delete                               | Name                                     | Template         | Last Modified |                      |          |
| <ul> <li>Supplier Management</li> </ul>                                            | You currently have no reports saved. |                                          |                  |               |                      |          |
| <ul> <li>Tax and Compliance<br/>Management</li> </ul>                              |                                      |                                          |                  |               |                      |          |
| Administration                                                                     | << Back to Reporting                 | 1                                        |                  |               |                      |          |
| Report Scheduler                                                                   |                                      | -                                        |                  |               |                      |          |
| <ul> <li>Flex Data Reporting</li> </ul>                                            |                                      |                                          |                  |               |                      |          |
| Data Exchange<br>My Personal Information                                           |                                      |                                          |                  |               |                      |          |
| Home                                                                               |                                      |                                          |                  |               |                      |          |
| Contact Us                                                                         |                                      |                                          |                  |               |                      |          |
|                                                                                    |                                      |                                          |                  |               |                      |          |
| All of us serving you™                                                             |                                      |                                          |                  |               |                      |          |
| © 2011 U.S. Bancorp                                                                |                                      |                                          |                  |               | R036.00b30.0 u       | sb col 9 |
|                                                                                    |                                      |                                          |                  |               |                      |          |

In the Primary Report Data section click the Transaction button (Step 1) and in the Additional Data section click the Allocation button (Step 2) and Create (Step 3) [Diagram 24]

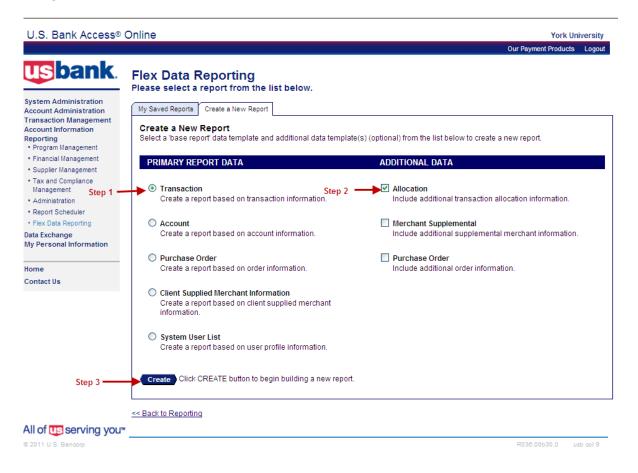

Diagram 24

On the Flex Data Reporting screen [Diagram 25] (below) the following fields are required:

#### Step 1: Report Name:

A default report name is provided but this field can be overridden and renamed.

#### **Step 2: Report Description:**

This field is optional. A default report name is provided but this field can be overridden and renamed.

#### Step 3: Report Output:

There are two (2) output types available: PDF or EXCEL. Only PDF gives you the ability to insert breaks and subtotals for each cardholder. When selecting PDF the Output Parameter Page Placement will default to "End".

To create a report there are four (4) stages that require action:

- a) Select Report Data
- b) Filter for Content
- c) Sort by Criteria
- d) Set Report Layout

### a) Set Report Data

This screen [Diagram 25] provides a list of available reporting columns. Only the steps listed below are required to create the Managers Summary Report: Any of the selected columns can be renamed (optional) using the corresponding text field.

Step 4: Account Number - e.g. select text field and rename to Cardholder Number.

Step 5: Processing Hierarchy - This field automatically defaults to Filter.

Step 6: Account Name - e.g. select text field and rename to Cardholder Name.

**Step 7: Allocation Accounting Code** – e.g. select text field and rename to Chart of Account.

Step 8: Allocation Amount - e.g. select text field and rename to Total Amount.

Step 8a: Total - Select the total box.

Step 9: National Tax - e.g. select text field and rename to Tax Amount.

Step 9a: Total - Select the total box.

Step 10: Net Allocation Amount - e.g. select text field and rename to Billing Amount.

Step 10a: Total - Select the total box.

**Step 11: Transaction Merchant Name -** e.g. select text field and rename to Vendor or Merchant.

Step 12: Cycle Close Date - e.g. select text field and rename to Month End.

Step 12a: Filter - Select the filter box.

Step 13: Transaction Amount - Deselect this field.

Step 14: Transaction Date - e.g. select text field and rename to Purchase Date.

**Step 15: Filter** – Deselect filter box.

Upon completion of the above steps select the "Filter for Content" tab [Diagram 26] to continue.

| sbank.                                                              |                                                                                                    | Our Payment Producta Log                                                                                                    |
|---------------------------------------------------------------------|----------------------------------------------------------------------------------------------------|----------------------------------------------------------------------------------------------------|
| Judin.                                                              | Flex Data Reporting                                                                                                    |                                                                                                    |
| stem Administration<br>count Administration<br>ansaction Management | Transaction W/Allocation<br>Report Name:                                                                                                    |                                                                                                    |
|                                                                     | Transaction-Allocation, 28Jul2011   Step                                                                                                    | 1                                                                                                    |
| Program Management                                                  | Report Description:<br>Transaction w/Allocation                                                                                                    | > Step                                                                                                    |
| Financial Management<br>Supplier Management                         | Report Output:                                                                                                    |                                                                                                    |
| Tax and Compliance<br>Management                                    | Output Type: Output Parameter Page Placement.<br>Excel Step 3 Optional for PDF only.                                                                                                    |                                                                                                    |
| Administration<br>Report Scheduler                                  | a hard a start of the start of the start of |                                                                                                    |
| Plex Data Reporting<br>ita Exchange<br>y Personal Information       | Save Revert to Last Saved Preview Layout Run Report                                                                                                    |                                                                                                    |
|                                                                     | Select Report Data Filter for Content Sort by Criteria Set Report Layout                                                                                                    |                                                                                                    |
| ome<br>ontact Us                                                    | Select the check box(es) next to the desired column names for the report                                                                                                    | t. Column titles can be abbreviated or renamed; type the new title                                                                                                    |
| ALMA CALL                                                           | in the RENAME field.<br>Select the TOTAL check box(es) to indicate that you want totals calculate<br>Select the desired EII TER check box(es) to determine report content the                                                                                                    | d for that column on the report.                                                                                                    |
|                                                                     | Select the desired FILTER check box(es) to determine report content, the<br>one hierarchy filter can be selected.<br>WRAP DATA: Enter a desired column width (in) to format data wrapping                                                                                                    | in the output report: leave field blank to allow default column                                                                                                    |
|                                                                     | width,                                                                                                    |                                                                                                    |
|                                                                     | Select Report Columns Rename Report Columns                                                                                                    | Wrap Data Total Filter                                                                                                    |
|                                                                     | Hierarchy Select All for Hierarchy                                                                                                    |                                                                                                    |
| Step 4                                                              | Account Number                                                                                                    | 0                                                                                                    |
|                                                                     | Processing Hierarchy     Reporting Hierarchy                                                                                                    | Step 5 -> 🤗                                                                                                    |
|                                                                     | [-] Account Select All for Account                                                                                                    |                                                                                                    |
| Step 6 -                                                            | Account Name                                                                                                    |                                                                                                    |
|                                                                     | C Account Status                                                                                                    |                                                                                                    |
|                                                                     | Identification Number                                                                                                    |                                                                                                    |
|                                                                     | Lost Stolen     Managing Account Name                                                                                                    |                                                                                                    |
|                                                                     | Managing Account Name     Managing Account Name Line 2                                                                                                    |                                                                                                    |
|                                                                     | Managing Account Number                                                                                                    |                                                                                                    |
|                                                                     | Optional 1                                                                                                    |                                                                                                    |
|                                                                     | Password                                                                                                    |                                                                                                    |
|                                                                     | Replacement Account Number                                                                                                    |                                                                                                    |
|                                                                     | Short Name     Status Description                                                                                                    |                                                                                                    |
|                                                                     | I Atlocation     Select All for Allocation                                                                                                    |                                                                                                    |
| Step 7                                                              |                                                                                                    |                                                                                                    |
| Step 8                                                              |                                                                                                    | Step 8a -> 🗆                                                                                                    |
|                                                                     | Allocation Comment                                                                                                    |                                                                                                    |
|                                                                     | Allocation Date                                                                                                    |                                                                                                    |
|                                                                     | Allocation Last Changed By                                                                                                    |                                                                                                    |
|                                                                     | Allocation Percent     Allocation Source                                                                                                    |                                                                                                    |
|                                                                     | Alternate Accounting Code Name                                                                                                    |                                                                                                    |
|                                                                     | Default Accounting Code                                                                                                    |                                                                                                    |
| -                                                                   | Last Date to Reallocate                                                                                                    | and the second second se |
| Step 9                                                              |                                                                                                    | Step 9a-                                                                                                    |
| Step 10                                                             |                                                                                                    | Step 10a -> □                                                                                                    |
|                                                                     | Re-Allocation Indicator  Regional Tax                                                                                                    |                                                                                                    |
|                                                                     | [-] Merchant Select All for Merchant                                                                                                    | , 0                                                                                                    |
|                                                                     | MCC                                                                                                    |                                                                                                    |
|                                                                     | MCC Description                                                                                                    |                                                                                                    |
|                                                                     | MCCG Code                                                                                                    |                                                                                                    |
|                                                                     | MCCG Description                                                                                                    |                                                                                                    |
| Step 11 -                                                           | Transaction Merchant City     Transaction Merchant Name                                                                                                    |                                                                                                    |
| otep it i                                                           | Transaction Merchant                                                                                                    |                                                                                                    |
|                                                                     | State/Province                                                                                                    |                                                                                                    |
|                                                                     | Code                                                                                                    |                                                                                                    |
|                                                                     | [ +1 Transaction Select All for Transaction                                                                                                    |                                                                                                    |
| Step 12 -                                                           | Authorization Number      Cycle Close Date                                                                                                    | Step 12a 🛶 🗆                                                                                                    |
| otep 12                                                             | Disputed Indicator                                                                                                    |                                                                                                    |
|                                                                     | Disputed Status                                                                                                    |                                                                                                    |
|                                                                     | Disputed Status Date                                                                                                    |                                                                                                    |
|                                                                     | Exception Reason                                                                                                    |                                                                                                    |
|                                                                     | Freight Amount                                                                                                    |                                                                                                    |
|                                                                     | Memo to Account Name      Memo to Account Number                                                                                                    |                                                                                                    |
|                                                                     | National Tax (Association)                                                                                                    |                                                                                                    |
|                                                                     | National Tax (Tax Tab)                                                                                                    |                                                                                                    |
|                                                                     | National Tax Source (Tax Tab)                                                                                                    |                                                                                                    |
|                                                                     | Posted to Account Name                                                                                                    |                                                                                                    |
|                                                                     | Posted to Account Number     Posting Date                                                                                                    |                                                                                                    |
|                                                                     | Posting Date     Posting Type                                                                                                    |                                                                                                    |
|                                                                     | Purchase ID                                                                                                    |                                                                                                    |
|                                                                     | Purchase Method                                                                                                    |                                                                                                    |
|                                                                     | Reference Number                                                                                                    |                                                                                                    |
|                                                                     | Regional Tax (Association)     Regional Tax (Tax Tab)                                                                                                    |                                                                                                    |
|                                                                     | Regional Tax (Tax Tab)     Regional Tax Source (Tax Tab)                                                                                                    |                                                                                                    |
|                                                                     | Sales Tax                                                                                                    |                                                                                                    |
|                                                                     | Source Currency                                                                                                    |                                                                                                    |
|                                                                     | Source Currency Amount                                                                                                    |                                                                                                    |
| Step 13-                                                            | Transaction Amount                                                                                                    |                                                                                                    |
|                                                                     | Transaction Comment 1 Transaction Comment 2                                                                                                    |                                                                                                    |
|                                                                     | Transaction Comment 2 Transaction Comment 3                                                                                                    |                                                                                                    |
|                                                                     | Transaction Comment 3                                                                                                    |                                                                                                    |
|                                                                     | Transaction Comment 5                                                                                                    |                                                                                                    |
| Step 14 -                                                           | Transaction Date                                                                                                    | Step 15 -> 🗵                                                                                                    |
| otep 14                                                             |                                                                                                    |                                                                                                    |
| otep 14                                                             | Transaction Reviewed Status Transaction Type                                                                                                    |                                                                                                    |

### b) Filter for Content

This screen allows you to set the date range based on cycle close date. (e.g. monthly, quarterly) [Diagram 26]

**Steps 1-3** were previously selected. The report name, description or output can be changed, if necessary.

**Step 4: Filter Criteria -** Insert the date range of your report. (use the first/last day of the month)

Step 5: Processing Hierarchy - Click on the "Search for Position or Add Multiple" link.

| U.S. Bank Access®                                                                                                    | Online York University                                                                                                    |
|----------------------------------------------------------------------------------------------------|----------------------------------------------------------------------------------------------------|
|                                                                                                    | Our Payment Products Logout                                                                                                    |
| <b>us</b> bank.                                                                                                    | Flex Data Reporting                                                                                                    |
| System Administration<br>Account Administration<br>Transaction Management<br>Account Information                      | Transaction w/Allocation<br>Report Name:<br>Step 1                                                                                                    |
| Reporting Program Management Financial Management                                                                     | Report Description:                                                                                                    |
| Supplier Management     Tax and Compliance Management     Administration     Report Scheduler     Flex Data Reporting | Report Output:       Output Type:       Output Parameter Page Placement:         Excel       End       Optional for PDF only.         Step 3       Save       Revert to Last Saved                                                                          |
| Data Exchange<br>My Personal Information                                                                              | Select Report Data Filter for Content Sort by Criteria Set Report Layout                                                                                                    |
| Home<br>Contact Us                                                                                                    | Filtering allows you to set limits for the content of the report. Below are the data fields you elected to filter on. To limit the results from the default of "all", select, search & select, or fill in the criteria box(es) to define the report output. |
|                                                                                                    | Selected Filters         Filter Criteria           Cycle Close Date         05/01/2011           Step 4         05/01/2011                                                                                                    |
|                                                                                                    | Bank:       Agent:       Company:       Division:       Department:         Processing Hierarchy       2136       1838       1838       2600                                                                                                    |
|                                                                                                    |                                                                                                    |
| All of us serving you*                                                                                                | << Back to Flex Data Reporting                                                                                                    |
| © 2011 U.S. Bancorp                                                                                                   | R036.00b30.0 usb col 8                                                                                                    |
|                                                                                                    | Diagram 26                                                                                                    |

On the next screen called Hierarchy Position page select the following criteria: [Diagram 27]

Step 1: Hierarchy Level - In the dropdown select "Division".

Step 2: Search - Click the Search button.

**Step 3: Found Hierarchy Position(s)** - The Division(s) listed are assigned to each cardholder by Procurement Services. In large departments or divisions there may several different division numbers. Click the "Check all Shown" link for each page.

Step 4: Select Position button - Click the Select Position button.

Step 5: Accept Hierarchy - Click the Accept Hierarchy button.

Upon completion of the above steps select the "Sort by Criteria" tab [Diagram 28] to continue.

| U.S. Bank Access® (                                                                                        | Dnline                                                                                                    | York               | University |
|----------------------------------------------------------------------------------------------------|----------------------------------------------------------------------------------------------------|--------------------|------------|
|                                                                                                    |                                                                                                    | Our Payment Produc | cts Logout |
| usbank.                                                                                                    | Flex Data Reporting<br>Select a Processing Hierarchy Position                                                                                                    |                    |            |
| System Administration<br>Account Administration<br>Transaction Management                                  | Search for a Hierarchy Position<br>Select the hierarchy level you wish to locate, and enter any known or partial values, then search.                                                                                                    |                    |            |
| Account Information<br>Reporting<br>• Program Management<br>• Financial Management                         | Hierarchy Level: Step 1                                                                                                    |                    |            |
| <ul> <li>Supplier Management</li> <li>Tax and Compliance<br/>Management</li> <li>Administration</li> </ul> | Bank: Agent: Company: Division: Department:                                                                                                    |                    |            |
| Report Scheduler     Flex Data Reporting Data Exchange                                                     | Search Step 2                                                                                                    |                    |            |
| My Personal Information                                                                                    |                                                                                                    |                    |            |
| Home<br>Contact Us                                                                                         | To add a position to the Selected Hierarchy Positions, select the position in the list to the left and click "Select Position." When you are satisfied with your selection(s), click "Accept Hierarchy."                                                            |                    |            |
|                                                                                                    | Found Hierarchy Position(s)<br>Records 1 - 1 of 1 Select Bank Agent Comp. Div Dept Remove Bank Agent Comp.                                                                                                    | ıp. Div Dept       |            |
| Step 3 —                                                                                                   | 2136 1838 01838 02600      Check All Shown   Uncheck All Shown                                                                                                    |                    |            |
|                                                                                                    | Records 1 - 1 of 1                                                                                                    |                    |            |
|                                                                                                    | Accept Hierarchy                                                                                                    |                    |            |
|                                                                                                    | < <back data="" flex="" reporting<="" td="" to=""><td></td><td></td></back>                                                                                                    |                    |            |
| All of us serving you™                                                                                     |                                                                                                    |                    |            |
| © 2011 U.S. Bancorp                                                                                        |                                                                                                    | R038.00b30.0       | usb col 8  |
|                                                                                                    |                                                                                                    |                    |            |
| <b>T</b> e edd e e e Wee te t                                                                              |                                                                                                    |                    |            |
| Position." To remove                                                                                       | the Selected Hierarchy Positions, select the position in the list to the left and click "Sel<br>a selected position from the list, mark the position in the list to the right and click<br>Vhen you are satisfied with your selection(s), click "Accept Hierarchy." | eci                |            |

Step 4 Found Hierarchy Position(s) Selected Hierarchy Position(s) Records 1 - 1 of 1 Select Bank Agent Comp. Div Dept Remove Bank Agent Comp. Div Dept 1838 01838 02600 2136 1838 02600 2136 01838 Check All Shown | Uncheck All Shown Records 1 - 1 of 1 Step 5 Accept Hierarchy 🧲

### c) Sort by Criteria

This screen allows you to choose how you want the columns sorted. (e.g. ascending/descending order) [Figure 7]

Step 1 - From the Sort dropdown menu(s) select the Column name(s).

**Step 2 -** Select how you want the Column name(s) to be displayed (e.g. Ascending/ Descending).

**Step 3 -** Click the Break/Subtotal box to indicate that the report should break for subtotals (per cardholder). This function is only available when running the report in PDF format.

Upon completion of the above steps select the "Set Report Layout" tab [Diagram 29] to continue.

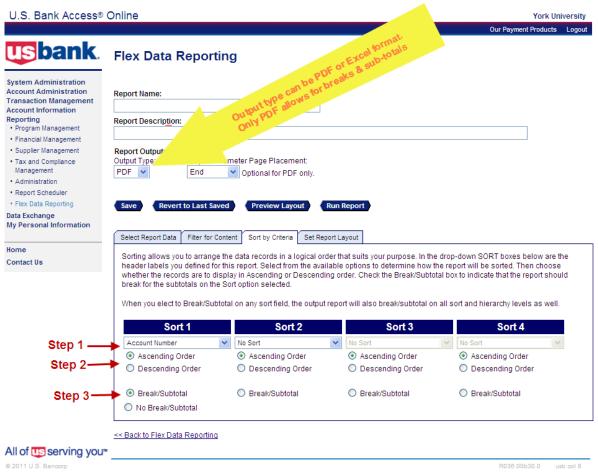

### d) Set Report Layout

This screen allows you to change the placement of the columns within the report. [Diagram 29]

**Step 1 -** Click on the report column header name, then use the buttons (Top, Up, Down, Bottom) to change the placement of the column within the report.

Step 2 - Click the Save button.

Step 3 - Click the Run Report button.

| U.S. Bank Access®                                                                                                    | Online                                                                                                    | York University    |
|----------------------------------------------------------------------------------------------------|----------------------------------------------------------------------------------------------------|--------------------|
|                                                                                                    |                                                                                                    | nt Products Logout |
| <b>us</b> bank.                                                                                                    | Flex Data Reporting                                                                                                    |                    |
| System Administration<br>Account Administration<br>Transaction Management<br>Account Information<br>Reporting<br>• Program Management | Report Name:  Report Description:                                                                                                    | 1                  |
| Financial Management     Supplier Management     Tax and Compliance Management     Administration     Report Scheduler                | Report Output:         Output Type:       Output Parameter Page Placement:         PDF       End         Optional for PDF only.                                                                                                    | L                  |
| • Flex Data Rep <b>Step 2</b><br>Data Exchange<br>My Personal Information                                                             | Save Revert to Last Saved Preview Layout Run Report Step 3                                                                                                    |                    |
|                                                                                                    | Select Report Data Filter for Content Sort by Criteria Set Report Layout                                                                                                    |                    |
| Home<br>Contact Us                                                                                                    | Click on a report column header label, then use the buttons on the right to change the placement of that column within t                                                                                                    | ne report.         |
|                                                                                                    |                                                                                                    |                    |
|                                                                                                    | Report Column Labels                                                                                                    |                    |
|                                                                                                    | Cycle Close Date       Account Name       Account Number       Allocation Accounting Code       Transaction Date       Allocation Amount       National Tax       Net Allocation Amount       Transaction Merchant Name       Bottom |                    |
|                                                                                                    | << Back to Flex Data Reporting                                                                                                    |                    |
| All of us serving you                                                                                                    |                                                                                                    |                    |
| © 2011 U.S. Bancorp                                                                                                    |                                                                                                    | b30.0 usb.col 8    |

Diagram 29

The report will be saved in the "My Saved Reports" tab on the Flex Data Reporting main page. To rerun this report on a monthly basis click on the report name and change the Cycle Close Date in the Filter for Content tab.

# Forgot your password

If you forget your password, select the prompt – "Forgot your password?" on the initial screen. (Diagram 30)

| U.S. Bank Access® | Online                                                 |
|-------------------|--------------------------------------------------------|
| <b>us</b> bank.   | Welcome to Access Online!                              |
| Contact Us        | Please enter the information below and login to begin. |
| Login             | Organization Short Name:                               |
|                   | User ID:                                               |
|                   | Password:                                              |
|                   | Login                                                  |
|                   | Forgot your password?                                  |
|                   | Register Online                                        |
|                   | Website/Browser Requirements                           |
|                   | D                                                      |

You will be prompted to answer the following:

| · · ·                    | 5                                                  |
|--------------------------|----------------------------------------------------|
| Authentication Question: | Pet's Name                                         |
| Authentication Response: | FIDO – Please change this question and response to |
|                          | something more meaningful to you.                  |

To change your password or the authentication question and response, go to

- ⇒ My Personal Information
- ⇒ Password

This will allow you to change either or both, your password or authentication question.

# Help – General Inquiries

If you have General Inquiries concerning your account or are having problems with your password, please contact US Bank directly.